# **Kommandoer**

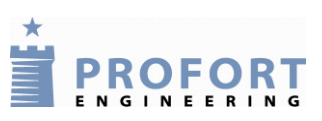

(Husk: password fx. 1234 ved sms)

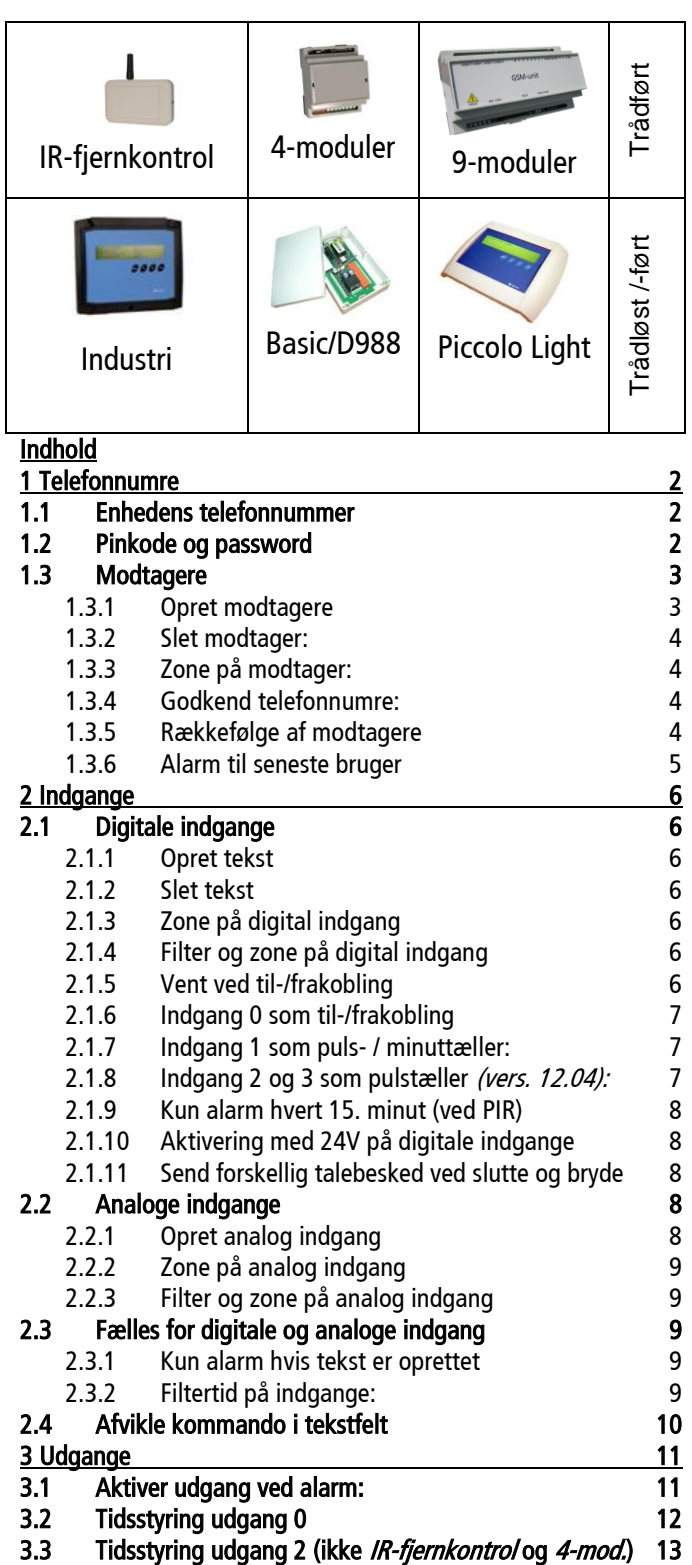

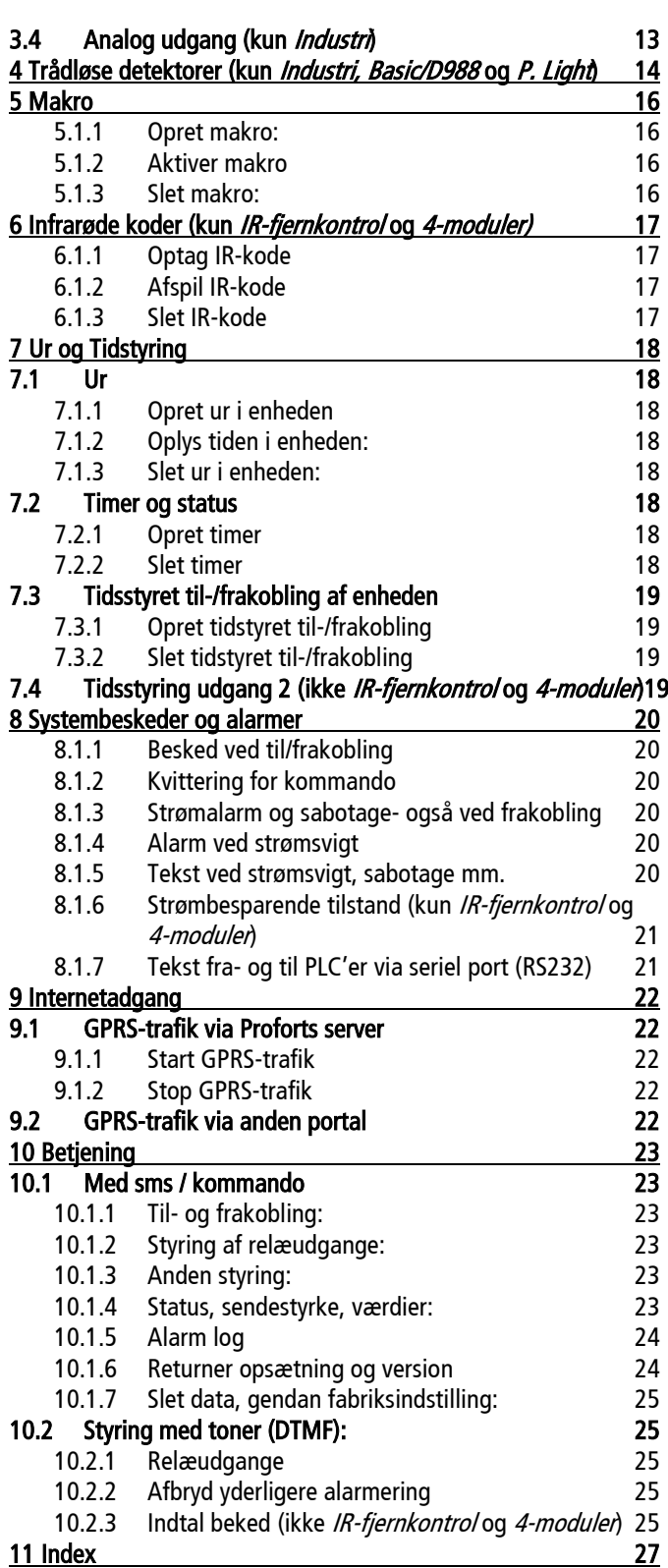

<span id="page-1-0"></span>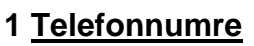

Enheden kan også sættes op med sms'er fra en GSM-mobiltelefon. Opsætningen sker da ved hjælp af kommandoer.

**ROFORT** 

En sms-kommando består af følgende indhold:

- password på fire cifre \*
- mellemrum \*
- kommando på to karakterer
- mellemrum
- parameter som tekst

\*) kan udelades hvis passwordet er ændret til 0000 eller PIN-kodeanmodning er deaktiveret på SIMkortet (se 'Skift password'). Benyttes Proforts web-server bliver PIN-kode automatisk tilføjet.

NB! Kommandoens enkelte dele skal være adskilt af mellemrum. Kommandoen må maks. indeholde 64 tegn. Mellemrum tæller også som tegn.

#### Eksempel:

1234 A1 PUMPE SLUKKET Pinkode (1234) + kommando (A1) + tekst (PUMPE SLUKKET)

Kommandoen sendes på sms til enhedens telefonnummer.

#### <span id="page-1-1"></span>**1.1 Enhedens telefonnummer**

Enhedens telefonnummer er nummeret, der er tilknyttet SIM-kortet. Det kaldes også et GSM-nummer.

For at enheden kan genkende sit telefonnummer, skal det registreres – også kaldet at oprette en N0 (N nul).

1234 N0 99999999 Definerer enhedens telefonnummer og opretter det som N0.

N0 (N+nul) vil også blive oprettet, hvis du ændrer password – se efterfølgende kapitel.

Flere funktioner er betinget af, at enhedens telefonnummer er defineret.

## <span id="page-1-2"></span>**1.2 Pinkode og password**

Pinkode er SIM-kortets sikkerhedskode på fire cifre. Password er enhedens sikkerhedskode på fire cifre. Når SIM-kortet er monteret i enheden vil en ændring af password også ændre pinkoden, og de to vil derfor være ens.

SIM-kortets pinkode skal altid være 1234, første gang enheden installeres, eller et nyt SIM-kort monteres

#### **Skift password:** 1234 N0 99999999 xxxx

 $(1234$  = nuværende password, N+nul = kommando til skift af password, 99999999 = enhedens  $GSM$ -nummer/SIM-kortets telefonnummer,  $xxxx = nyt$  password).

Skift af password er valgfrit, men øger sikkerheden mod uautoriseret brug.

#### Mistet password

Kender man ikke password'et, kan enheden altid genstartes ved at ændre pinkoden på SIM-kortet til 1234 i en mobiltelefon, evt. indtaste PUK-kode og geninstallere SIM-kortet. Password vil nu være 1234. Ved mistet password udføres følgende:

- Fjern strømmen fra enheden inkl. evt. backup-batteri
- Sæt SIM-kortet i en mobiltelefon og ændre pinkoden til 1234 . (Er pinkode aktiveret i mobiltelefonen, kan indtastning af PUK-kode blive nødvendig).
- Monter SIM-kortet i enheden og tilslut strømmen

Enheden kan nu kodes vha. sms med password: 1234

## <span id="page-2-0"></span>**1.3 Modtagere**

## <span id="page-2-1"></span>1.3.1 Opret modtagere

Hvis enheden skal sende alarmer, skal der oprettes alarmmodtager(e). I alt har enheden plads til 25 modtagere. De skal benævnes med et N plus et tal fra 1 til 9, A for 11, B for 12 osv. til P for 25.

- Sms
- Taleopkald (ikke IR-fjernkontrol og 4-moduler):
- DTMF (IBS-protokol)
- e-mail (operatørafhængig tjeneste)
- SIA-IP (IP-adresse på plads nr. 1)

#### SMS:

N1 88888888 Opretter modtager 1 til at modtage alarm med sms.

(88888888 = modtagerens telefonnummer. Det er ikke nødvendigt med +45, men vil du benytte landekode, skal den indtastes +45 og ikke 0045).

## Taleopkald (ikke IR-fjernkontrol og 4-moduler):

N2 nnnnnnnn # Opretter modtager 2 til at modtage alarm med talebesked.

## DTMF

N3 88888888 \* Opretter modtager 3 til at modtage alarm med DTMF-toner.

Hvis personen, der modtager et taleopkald med besked eller DTMF, kvitterer med en firkant #, sendes opkald ikke videre til evt. andre modtagere. Enheden godkender kvitteringen og afslutter straks opkaldet.

## E-mail:

N4 xxx aaaa@bb.dk Opretter modtager 4 til at modtage alarm med e-mail.

 $x =$  dit telefonselskabs nummer til e-mail-service. F.eks. 200 = TDC. Anvender du et andet selskab, kontakt dem for hjælp. aaaa@bb.dk = E-mail-adressen (maks. 48 tegn).

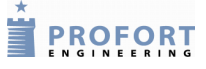

#### SIA-IP

#### N1 xxx.xxx.xxx.xxx:yyyyy + N0 99999999 zzzz

Opretter modtager 1 til at sende alarm som SIA-IP-protokol til en kontrolcentral. SIA-IP kan kun oprettes på modtager nr. 1.

(Den første sms: xxx.xxx.xxx.xxx = kontrolcentralens IP-nummer, yyyyy = kontrolcentralens portnummer. De to numre skal adskilles af et kolon. Den anden sms:  $NO = N + nul$ , 99999999 = enhedens telefonnummer,  $=$  password og nyt password, zzzz  $=$  id).

NB: For at kontrolcentralen kan genkende enheden, får du et id-nummer, som du skal definere som GSM-enhedens id. Det en forudsætning, at der er indgået aftale med kontrolcentralen, som også oplyser om de relevante numre.

<span id="page-3-0"></span>1.3.2 Slet modtager:

N1 Sletter modtager nummer 1 (N1..N9, NA..NP).

<span id="page-3-1"></span>1.3.3 Zone på modtager:

01 88888888 Opretter zone 0 på modtager nr 1.

xy nnnnnnnn:

 $y =$  zone 0-7,  $x =$  modtager (1-9 og A-P), n=telefonnummer.

Modtagerne kan tildeles zoner, så bestemte alarmer sendes til bestemte modtagere, eller bestemte input ikke udløser alarm. Det kræver, at der oprettes zoner på indgange.

Eksempel på kommandoer til modtager på zone: 13 = zone 1 på modtager nr. 3

4A = zone 4 på modtager nr. 10

<span id="page-3-2"></span>1.3.4 Godkend telefonnumre:

 $NS 88888888 +$  Opret godkendt nummer på plads 5 (N1..N9, NA..NP)

Du kan tillade at kun bestemte telefonnumre kan kontakte enheden ved at godkende disse numre.

I tilfældet herover er det kun telefonnummer 88 88 88 88, der kan kontakte enheden. Øvrige numre afvises.

Ønskes flere telefonnumre godkendt, sendes endnu en kommando med telefonnummer.

Skal godkendelsen efterfølgende ophæves, gøres dette ved at slette den pågældende modtager.

Er der ingen numre oprette med godkendelse, vil alle kunne kontakte enheden.

<span id="page-3-3"></span>1.3.5 Rækkefølge af modtagere

Rækkefølgen af alarmopkald kan ændres med en sms. Kan f. eks. bruges til ændring af vagtplaner, så der i en uge alarmeres til nr. 1, 2 og 3 og i den følgende uge til nr. 4, 5 og 6. Der skal således kun sendes en sms ved ugens start, f.eks. NR 123

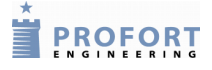

 $NR$   $xxx...$  Opretter en defineret rækkefølge ( $x = 0$ -9 eller A-P).

Opkald vil kun blive lavet til de angivne modtagere og i den listede rækkefølge.

NR Ophæver en defineret rækkefølge.

Alarmopkald sendes igen fra første til sidste modtager på modtagerlisten.

## <span id="page-4-0"></span>1.3.6 Alarm til seneste bruger

- K1 Seneste bruger får alarm med sms.
- K2 Seneste bruger får alarm med opkald
- K3 Seneste bruger får alarm med sms og opkald.
- $K0$  (K + nul) Deaktiverer Send alarm til seneste bruger.

## <span id="page-5-0"></span>**2 Indgange**

## <span id="page-5-1"></span>**2.1 Digitale indgange**

I stedet for standardtekster kan du oprette brugerdefinerede tekster, der vises ved ændring af tilstanden på indgange. Teksten kan defineres for brudt og for sluttet tilstand. Følgende kommandoer kan sendes som sms.

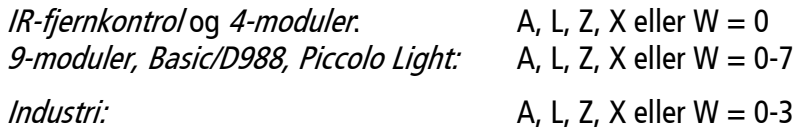

## <span id="page-5-2"></span>2.1.1 Opret tekst

- A0 TEKST Opretter tekst på digital indgang 0 ved åbne/bryde
- L0 TEKST Opretter tekst på digital indgang 0 ved lukke/slutte

## <span id="page-5-3"></span>2.1.2 Slet tekst

- A0 Sletter tekst på digital indgang 0 ved åbne/bryde.
- L0 Sletter tekst på digital 0 ved lukke/slutte.

## <span id="page-5-4"></span>2.1.3 Zone på digital indgang

Indgange kan tildeles zoner, så f.eks. alarm på sluttet og brudt sendes til forskellige modtagere. Det kan også bruges til at forhindre en indgang i at sende alarm, hvis der til den pågældende zone ikke er tildelt et nummer (f.eks. ved varmestyring). Alle enheder har 8 zoner: Z0 .. Z7.

A0 Z0 TEKST Opretter tekst på indgang 0 i zone ved åben/bryde.

L0 Z0 TEKST Opretter tekst på indgang 0 i zone ved lukke/slutte.

## <span id="page-5-5"></span>2.1.4 Filter og zone på digital indgang

Der kan oprettes filter på indgangene der sikrer at et signal er konstant en vis tid før alarmen accepteres. Filtertiden er generel for de indgange, hvor filter er valgt og sættes tiden med kommando:  $F_X$  (se pkt. 2.3.2). 'Filter' kan ikke bruges samtidig med 'Vent'.

- A0 X0 TEKST Opretter filter, zone og tekst på indgang 0 i zone 0 ved åben/bryde.
- L0 X0 TEKST Opretter filter, zone og tekst på indgang 0 i zone 0 ved lukke/slutte.
- L0 TEKST Sletter forsinkelse af alarm på indgang 0
- <span id="page-5-6"></span>2.1.5 Vent ved til-/frakobling

Enheden kan vente 30 sek., før den registrerer alarmer, så evt. til- og frakobling kan foretages uden alarmering. 'Vent' kan ikke bruges samtidig med 'Filter'.

PROFORT

L0 W0 TEKST Opretter tekst på indgang 0 ved lukke/slutte og forsinker alarmen i 30 sek. i zone 0.

A0 W0 TEKST Opretter tekst på indgang 0 ved åbne/bryde og forsinker alarmen i 30 sek. i zone 0.

L0 TEKST Sletter forsinkelse af alarm på indgang 0

## <span id="page-6-0"></span>2.1.6 Indgang 0 som til-/frakobling

Enheden kan til-/frakobles med en kontakt mellem GND og indgang 0 enten som slutte/bryde eller puls.

 $RN$  Opretter til- og frakobling med niveaukontakt (vippeafbryder). Sluttet = frakoblet og brudt = tilkoblet.

- RP Opretter til- og frakobling med pulskontakt (ringetryk).
- RF Deaktiverer til- og frakobling på indgang 0.

<span id="page-6-1"></span>2.1.7 Indgang 1 som puls- / minuttæller:

IR-fjernkontrol og 4-moduler: Indgang 1 er defineret logisk mens kontakten rent fysisk tilsluttes Indgang 0.

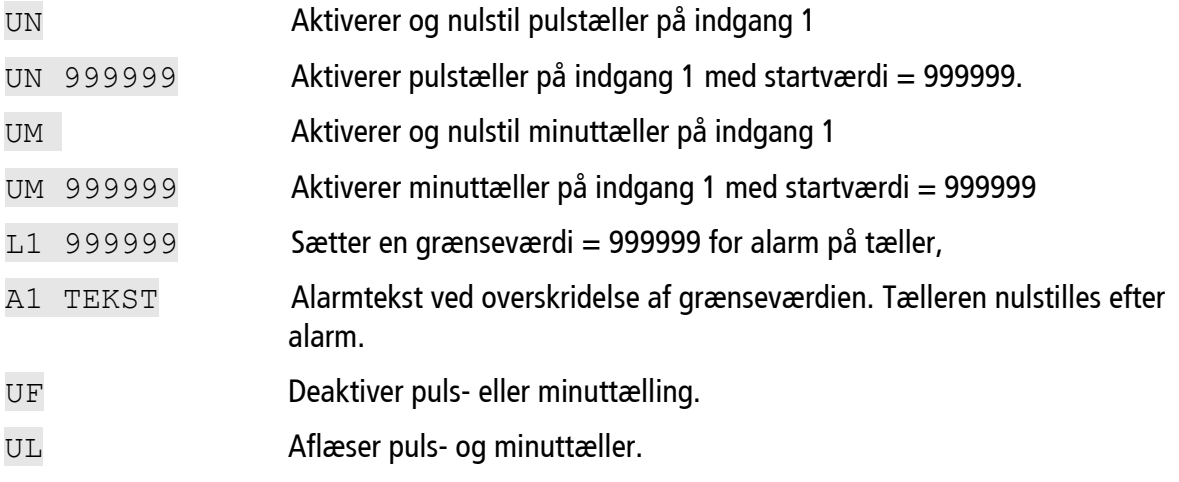

<span id="page-6-2"></span>2.1.8 Indgang 2 og 3 som pulstæller *(vers. 12.04):*

C1 N Aktiverer og nulstil pulstæller (C1..C3) på indgang 1,2 og 3

- C1 N 999999 Aktiverer pulstæller (C1..C3) med startværdi 999999.
- $L1$  999999 Sætter en grænseværdi = 999999 for alarm på tæller (L1..L3).
- A1 TEKST Alarmtekst ved overskridelse af grænseværdien (A1..A3). Tælleren nulstilles efter alarm.
- C1 R **Returnerer tællerværdi (C1..C3).**

C1 F Deaktiver pulstælling (C1..C3) og sætter indgang til alarm.

<span id="page-7-0"></span>2.1.9 Kun alarm hvert 15. minut (ved PIR)

Ved tilslutning af PIR-bevægelsesføler udløses mange alarmer i minuttet. Enheden kan sættes op til kun at sende gentagne alarmer hvert 15 min. Virker på samtlige indgange.

- DM Sætter alle indgange til kun at sende alarm hvert 15. minut. Anvendes i forbindelse med PIR (bevægelsesføler) som konstant sender alarm ved bevægelse.
- DS Sætter indgange til normal alarmering (hver ændring af status)

## <span id="page-7-1"></span>2.1.10 Aktivering med 24V på digitale indgange

- WN Sætter indgange til aktivering ved 24V.
- WF Sætter indgange til aktivering ved GND.
- <span id="page-7-2"></span>2.1.11 Send forskellig talebesked ved slutte og bryde
	- W<sub>2</sub> Deler talebesked i 3 sek. for bryde/åbne og 3 sek. for slutte/lukke.
	- W1 Sender samme talebesked ved bryde/åbne og slutte/lukke (6 sek.)

#### <span id="page-7-3"></span>**2.2 Analoge indgange**

Enheden kan aflæse analoge værdier på analoge indgange og evt. styre udgangene som en reaktion på aflæsningen. Bemærk, at aktivering først finder sted når hysteresen overskrides (ca. 2 °C for Profort 007995 og ca. 4 °C for PT100)

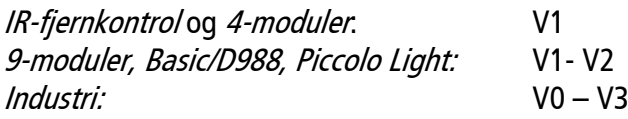

## <span id="page-7-4"></span>2.2.1 Opret analog indgang

Skalaen kan opdeles i tre intervaller: LAV, MELLEM og HØJ adskilt af to punkter imellem følerens yderpunkter. Teksterne kan max. være 64 tegn hver. For temperaturføler Profort 007995 f. eks:

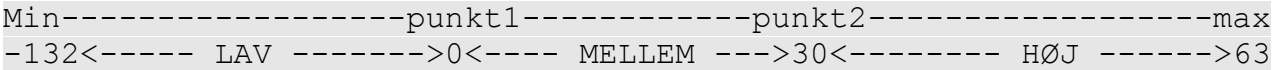

Ønskes kun et enkelt sæt-punkt f.eks. 5 °C, sættes punkt1 = 5 og punkt2 = 63:

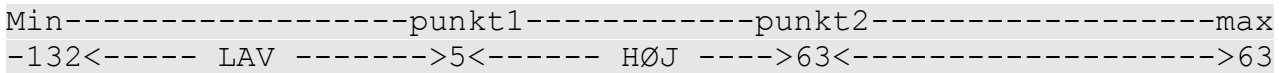

Ønskes indgang anvendt som alarmindgang (digital – husk alle DIP-switche = OFF):

Min------------------punkt1------------punkt2------------------max <-----------------> <---- SLUTTE ---> <------- BRYDE ----->

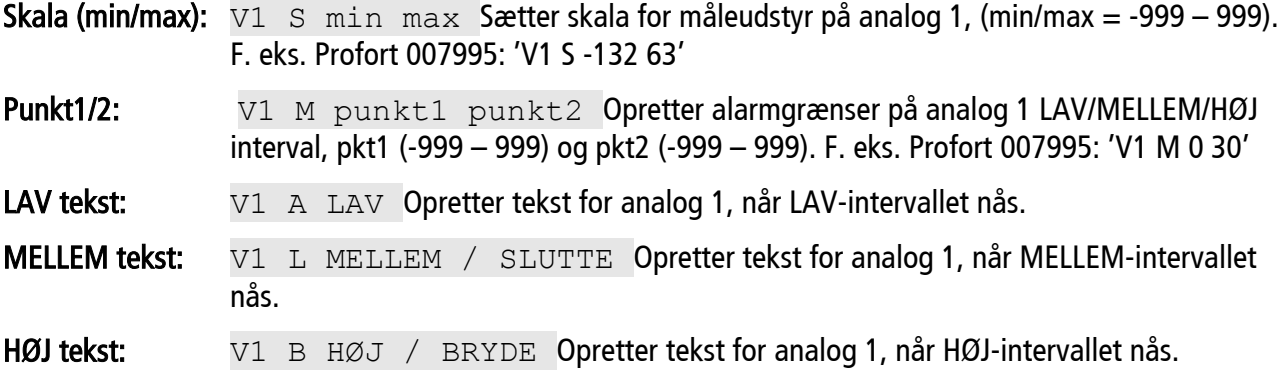

<span id="page-8-0"></span>2.2.2 Zone på analog indgang

Zone kan bruges til at forhindre alarm ved fx. varmestyring eller sende specifikke alarmer til specifikke numre. Alle enheder har 8 zoner: Z0 .. Z7.

LAV tekst: V1 A Z1 LAV Opretter zone 1 og tekst for analog 1 når LAV-intervallet nås.

- MELLEM tekst: V1 L Z1 MELLEM / SLUTTE Opretter zone 0 og tekst for analog 1 når MELLEMintervallet nås.
- HØJ tekst: V1 B Z1 HØJ / BRYDE Opretter zone 0 og tekst for analog 1 når HØJ-intervallet nås.
- <span id="page-8-1"></span>2.2.3 Filter og zone på analog indgang

Der kan oprettes filter og zone på indgangene der sikrer at et signal eller en temperatur er konstant en vis tid før alarmen accepteres. Filtertiden er generel for de indgange, hvor filter er valgt og filtertiden sættes med kommando:  $Fx$  (se nedenfor). Alle enheder har 8 zoner:  $X0$  ..  $X7$ .

LAV tekst: V1 A X0 LAV Opretter filter i zone 0 og tekst for analog 1 når LAV-intervallet nås.

MELLEM tekst: V1 L X0 MELLEM / SLUTTE Opretter filter i zone 0 og tekst for analog 1 når MELLEM-intervallet nås.

HØJ tekst: V1 B X0 HØJ / BRYDE Opretter filter i zone 0 og tekst for analog 1 når HØJintervallet nås.

#### <span id="page-8-2"></span>**2.3 Fælles for digitale og analoge indgang**

<span id="page-8-3"></span>2.3.1 Kun alarm hvis tekst er oprettet

Ønskes kun en alarm ved enten slutning eller brydning, skal der blot oprettes tekst i den ønskede position, og kommando 'CT' eller 'CN'sendes:

- CT Sætter enheden til kun at sende den specifikke tekst fra tekstdefinerede indgange.
- CN Sætter enheden til at sende id og tekst fra tekstdefinerede indgange.
- CF Sætter enheden til at sende alarm selv om tekst ikke er oprettet.
- <span id="page-8-4"></span>2.3.2 Filtertid på indgange:
	- F2 Sætter en generel filtertid (fx. 20 sek.) på alle indgange hvor 'filter' er valgt.

PROFORT

F1: 10 sek. (standard). F2: 20 sek., F3: 30 sek., F4: 1 min., F5: 2 min.., F6: 4 min., F7: 8 min., F8: 16 min., F9: 30 min., FP: 1 time, FQ: 2 timer, FR: 4 timer, FS: 8 timer, FT: 16 timer, FU: 32 timer, FV: 64 timer.

 $F2$  A Opretter asymetrisk filtertid. Filtertiden x (x = 1-9, P-V) gælder kun for sluttefunktionen. Når indgangen har været brudt er filter igen aktivt.

## <span id="page-9-0"></span>**2.4 Afvikle kommando i tekstfelt**

Der kan afvikles kommandoer ved aktivering af indgange, så der både sendes en sms-besked og samtidigt udføres en handling ved ændring af tilstanden på indgangen. Alle kommandoer kan anvendes.

Kommandoer skrives i 'kommando-trekanter' <kommando> med 'mellemrum' før eller efter evt. tekst.

Flere kommandoer adskilles af ';' uden mellemrum.

Skrives kommando:

- Før tekst: kommando afvikles OGSÅ i frakoblet tilstand (fx.  $\langle$ S3> ALARM)
- **Efter tekst: kommando afvikles IKKE i frakoblet tilstand (fx. ALARM**  $\langle$ **S3>)**
- $\bullet$  Uden tekst: kommando afvikles uden at der sendes besked (fx.  $\langle$ S3>)

Eksempel 1: Aktiver udgang 0 i 1**½** minut ved alarm (f. eks. en sirene ved indbrud)

A0 ALARM PIR <S0;PS 99;B0>

Sender alarm 'ALARM PIR' når bevægelsesføler aktiveres og trækker udgang 0 S0, venter 99 sek. PS 99 og bryder udgang 0 B0.

Eksempel 2: Gentag alarmering hver **½** time ved kritiske alarmer til fejlen er rettet. (bryde=alarm, slutte=normal)

A0 ALARM <TP M 0030>

Sender alarm når indgang 0 brydes A0 med teksten ALARM og starter tidsovervågning TP på 30 min. 0030.

L0 NORMAL <TP>

Sender besked når indgang 0 sluttes L0 med teksten NORMAL og stopper tidsovervågning TP.

Eksempel 3: Skift mellem KOMFORT og FROSTFRI varme f.eks. i et fritidshus

M1 KOMFORT <V1 M 22 63;MA>

Opretter makro 1 M1 med navnet KOMFORT og hæver temperaturgrænsen til 22 °C og synkroniserer enheden MA.

M2 FROSTFRI <V1 M 5 63;MA>

Opretter makro 2 M2 med navnet FROSTFRI og sænker temperaturgrænsen til 5 °C og synkroniserer enheden MA.

## <span id="page-10-0"></span>**3 Udgange**

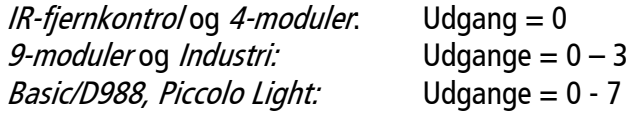

Udgangsrelæer kan aktiveres ved en tilstands-ændring på indgangene.

Udgangene er som standard deaktiveret. De kan aktiveres automatisk på følgende måder:

- 1. Udgange følger zone. Fra 10 sek. til 15 min eller konstant.
- 2. Udgange følger indgange hvor tekst er oprettet. OBS: Denne opsætning udelukker funktionen"vis til-/frakobling".
- 3. Udgange viser til-/frakobling af zoner.
- 4. Kommando i tekstfelt, fx.: ALARM <S3> vil sende teksten ALARM og aktivere udgang 3.
- 5. Tidstyret: kombiner 'Tidsstyret til-/frakobling' og 'Udgange afspejler til-/frakoblet tilstand'
- 6. Tidsstyring af udgang 2 på modeller med flere udgange.

## <span id="page-10-1"></span>**3.1 Aktiver udgang ved alarm:**

Udgang følger zone: G1 Aktiverer relæudgang ved alarm

 $(G1 = 10 \text{ sek.}, G2 = 20 \text{ sek.}, G3 = 30 \text{ sek.}, G4 = 1 \text{ min}, G5 = 2 \text{ min}, G6 = 4 \text{ min}, G7 = 8 \text{ min}, G8$  $= 16$  min og G9 = konstant).

Sætter relæ-udgangen til at aktivere en given tid ved alarm på en indgang.

Udgang følger zone: udgang  $0 \rightarrow$  zone 0, udgang 1  $\rightarrow$  zone 1 osv.

Udgang følger indgang: GA Udgang følger indgang

Sætter udgangen til at afspejle tilstand på indgangen for indgange med tekst (fx. ALARM og NORMAL).

Kommandoen GA kan ikke benyttes sammen med ON ("Udgange viser til/frakobling")

Digital indgang  $0 \rightarrow u$ dgang 0, indg. 1  $\rightarrow u$ dg. 1, osv.

Analog indgang  $1 \rightarrow$  udgang 1, indg.  $2 \rightarrow$  udg. 2 osv.

Analog indgang har højere prioritet end digital indgang.

Eksempel til fx varmestyring:

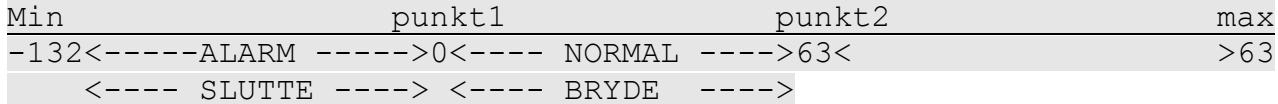

Inverteret funktion (SW vers. 12.04 og frem): Sættes '!' foran teksten inverteres funktionen.

Ingen aktivering af udgang: G0 Deaktiver relæudgang ved alarm (G+nul)

Deaktiverer udgange ved alarm på indgange.

PROFORT

Eksempel til fx varmestyring:

Kommando i tekst: Styring af udgange med kommando: ALARM <S0> og NORMAL <B0>

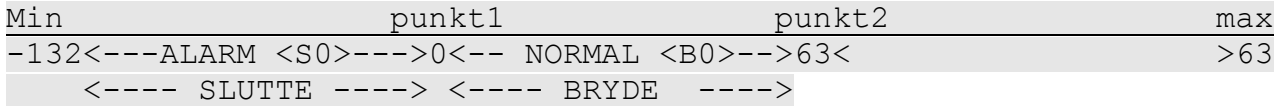

Udgang viser til/frakobling: QN Udgang viser til-/frakobling af zoner

Sætter udgangen til at vise tilstanden af zoner. Udgang 0 vil slutte, når anlægget er tilkoblet og bryde, når anlægget er frakoblet (standard).

Kommandoen QN kan ikke benyttes sammen med GA

Er der ikke angivet en zone i opsætningen aktiveres kun udgang 0.

Hvis udgang skal være brudt, når anlægget er tilkoblet, sendes f.eks. S0

Oversigt:

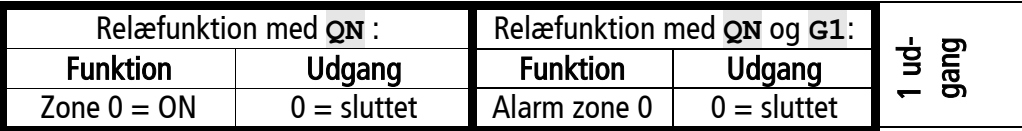

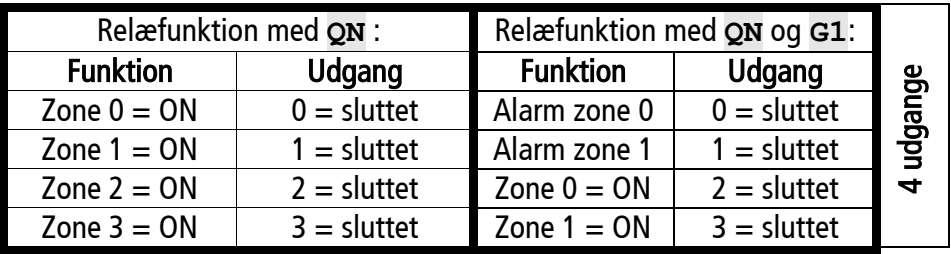

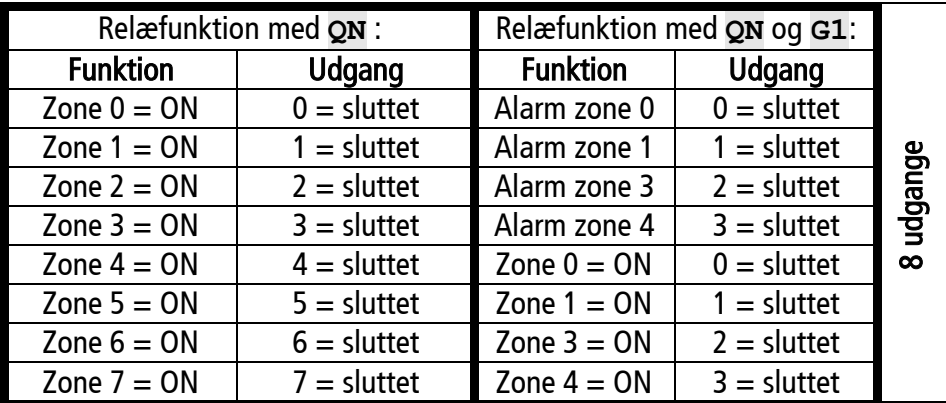

Slet 'udgang viser til-/frakobling':  $QF$  Sætter udgange til ikke at vise status på zoner.

## <span id="page-11-0"></span>**3.2 Tidsstyring udgang 0**

Ved at kombinere 'tidsstyret til-/frakobling' og 'Udgang afspejler til-/frakoblet tilstand' kan udgang 0 aktiveres i eet interval hver dag:

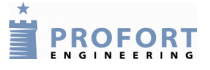

QN Udgang viser til-/frakobling af zoner

TI TTMM ttmm Tilkobler enheden kl. TT:MM og slutter udgang 0 samt frakobler kl. tt:mm og bryder udgang 0.

## <span id="page-12-0"></span>**3.3 Tidsstyring udgang 2 (ikke** *IR-fjernkontrol* **og** *4-mod.***)**

Forudsætter, at enhedens nummer er defineret/N0 (Nnul) er oprettet. Slutter / bryder udgang 2 dagligt i et eller to tidsintervaller. Udgang 2 aktiveres i intervallet fra klokken tt;mm til tt:mm

IU ttmm ttmm Aktiverer tidsstyring af udgang 2 i et interval

IU ttmm ttmm ttmm ttmm Aktiverer tidsstyring af udgang 2 i to intervaller.

IU Deaktiverer tidsstyring af udgang 2

## <span id="page-12-1"></span>**3.4 Analog udgang (kun** *Industri***)**

På den analoge udgang kan man variere spændingen mellem 0 og 10V.

- $U0 \text{ S } x \times$ , x Sætter spænding på analog udgang til xx,xV.  $X = 00,0$ .. 10,0
- U0 R Returnerer spænding på analog udgang.

PROFORT

#### <span id="page-13-0"></span>**4 Trådløse detektorer (kun** *Industri, Basic/D988* **og** *P. Light***)**

#### Detektorer

DT 111111 tekst Opretter trådløs detektor med tekst (maks. 57 tegn) på detektor-nr. 111111 (nr. aflæses på detektoren).

DT 111111 Sletter trådløs detektor-nr. 111111

#### Analog

D1 111111 S 0 0 Aktiverer temperaturmålingen i climaSpotten med detektor-nr. 111111.

D1 111111 S -24 70 Aktiverer temperaturenmålingen i flexSpot.

D1 111111 M  $\times$  y Aktiverer trådløs temperaturalarm (hvis temperaturen overskrider grænserne for normalintervallet).

 $x =$  laveste og y = højeste grænsetemperatur i normalintervallet.

D1 111111 M Deaktiverer trådløs temperaturalarm Målinger bruges nu udelukkende til logning.

D1 111111 A TEKST Opretter TEKST, for trådløs temperatur i alarmintervallet.

D1 111111 L TEKST Opretter TEKST, for trådløs temperatur i normalintervallet.

D1 111111 Sletter temperatur-opsætning på detektor 111111.

#### Trådløs fugtighedsmåling – og øvrig analog-måling

D2 111111 S 0 0 Aktiverer fugtighedsmålingen i climaSpotten med detektor-nr. 111111.

 $D2$  111111 S x y Aktiverer fugtigheds- og øvrig analog-måling i flexSpot

 $x =$  minimumsværdi og y = maksimumværdi for det analoge måleudstyr, f.eks. PT100:  $x = -248$  $oq v = 499.$ 

D2 111111  $K \times$  Definerer faktorerne for volt og milliampere på detektor.

 $0-10$  V:  $x = 937$ 

 $0-20$  mA:  $x = 900$ 

D2 111111 K Sletter faktorerne for volt og milliampere på detektor

 $D2$  111111 M  $\times$  y Aktiverer trådløs fugtigheds- og øvrig analog-alarm (hvis fugtigheden overskrider grænserne for normalintervallet).

 $x =$  laveste og  $y =$  højeste grænse for fugtighed i normalintervallet.

D2 111111 M Deaktiverer trådløs fugtigheds- og øvrig analog-alarm. Målinger bruges nu udelukkende til logning.

D2 111111 A TEKST Opretter TEKST, for trådløs fugt og øvrig analog-i alarminterval.

D2 111111 L TEKST Opretter TEKST, trådløs for fugt og øvrig analog i normalintervallet.

D2 111111 Sletter opsætningen for fugt- og øvrig analog på detektor 111111.

Trådløse detektorer (kun Industri, Basic/D988 og P. Light)

#### Send kun alarm hvis tekst er oprettet

- CT Sætter enheden til kun at sende oprettet tekst fra detektorer.
- CN Sætter enheden til at sende id, detektor-nr. og oprettet tekst.

#### Overvågning af detektorer

FN Opretter overvågning af detektorer og sørger for, at funktionssvigt bliver meddelt til modtager.

FF Deaktiverer overvågning af detektorene.

#### Batteriovervågning

- FB Opretter overvågning af lavt batteri-niveau på detektorer.
- FE Deaktiverer overvågning af lavt batteri på detektorer.
- Opret zone på trådløs detektor: DT 111111 Zy TEKST Opretter zone på detektor-nr. 111111 i zone y  $(y =$  zone 0-7).
- Følsomhed på detektor: DT 111111  $xy$  TEKST Opretter følsomhed x (x = 0-5) for den trådløse seismiske detektor nr. 111111 i zone y (y = zone 0-7). Følsomheden x angives på en skala fra 0- 5. 5 = højeste følsomhed og standardindstilling, og  $0 =$  ikke aktiveret.
- Opret vent ved alarm: DT 111111 WV TEKST Opretter 'vent' for detektor nr. 111111 og venter 30 sek. før en evt. aktivering af alarm i zone y (y = 0-7). Det giver mulighed for, at til- og frakobling kan foretages uden alarmering.

#### Lyd ved alarm fra detektor

HN Aktiverer lydsignal fra centralenheden ved trådløse detektor (standardindstilling).

HF Deaktiverer lydsignalet ved trådløs detektor

#### Tidsinterval for afsendelse af alarm

Tidsinterval gælder kun ved anvendelse af GSM.

DM Samler alarmbeskeder, så der ved flere alarmer fra samme trådløse detektor kun sendes en alarmbesked hvert 15. min. Standardindstilling. Gælder kun ved anvendelse af GSM.

DS Samler alarmbeskeder, så der ved flere alarmer fra samme trådløse detektor sendes en alarmbesked hvert minut.

#### Hent analoge målinger:

D1 111111 R Oplyser intern temperatur på trådløs detktor nr.: 111111 (flexSpot og climaSpot).

D2 111111 R Oplyser ekstern temperatur/fugt på trådløs detktor nr.: 111111 (flexSpot/climaSpot).

PROFORT

## <span id="page-15-0"></span>**5 Makro**

Med en makro kan man samle en eller flere kommandoer i en "superkommando"eller optage infrarøde (IR) koder. Makroer navngives efter eget valg. Makroen kan aktiveres med det valgte navn i en sms, med telefonopkald og DTMF-toner eller over internettet. Der kan oprettes 10 makroer.

#### <span id="page-15-1"></span>5.1.1 Opret makro:

M1 NAVN <kommando> Opretter makro 1 med en kommando

Opretter makro (M0..M9) med navnet NAVN (maks. 16 tegn) og udfører kommandoen i <….>.

- Ved brug af flere kommandoer i makroen adskilles de med et semikolon
- Kommandoer starter med < og slutter med >
- f.eks.: MO START TIMER  $\langle S0, T1 \rangle$  (slut udgang nul og aktiver timeren en gang når sms: 'START TIMER' sendes til enheden).

Eksempler på kommandoer i makro:

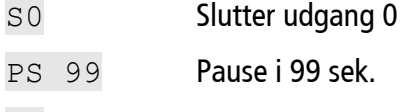

B<sub>0</sub> Bryder udgang 0

TP M 0030 Gentager alarmsending hvert 30. min. (husk at indkode enhedens eget nummer med sms: 'N0 nnnnnnnn')

#### Eksempel:

M0 PULS5 <S0;PS 5;B0>

Opretter makro nul med navnet "PULS5". Trækker udgang nul i fem sek. (hvorefter den bryder udgangen igen).

Eksempel:

M1 GSM <OK>

Kommandoen OK bevirker, at enheden vil sende den aktuelle GSM-signalstyrke i procent til modtageren.

#### <span id="page-15-2"></span>5.1.2 Aktiver makro

NAVN Aktiverer makroen med navnet NAVN

Eksempel:

PULS5

Aktiverer makro nr. nul med navnet "PULS5"

#### <span id="page-15-3"></span>5.1.3 Slet makro:

M<sub>1</sub> Sletter makro nr.1 (M<sub>0</sub>.M<sub>9</sub>)

**EXPROFORT** 

#### <span id="page-16-0"></span>**6 Infrarøde koder (kun** *IR-fjernkontrol* **og** *4-moduler)*

Enheden har indbygget et IR-interface til at optage og afspille infrarøde signaler fra f.eks. en fjernbetjening. Den infrarøde kode optages som makro og kan afspilles ved at ringe til enheden, sende en SMS, aktivering ved login på [www.profort.dk](http://www.profort.dk/) eller som kommando gennem pc-programmet.

## <span id="page-16-1"></span>6.1.1 Optag IR-kode

- 1. Sæt de ønskede indstillinger på fjernbetjeningen.
- 2. Send en sms med koden Mx NAVN

Makro x  $(x = 0.9)$  med navnet NAVN gøres nu parat. Se evt. 'Makro' ovenfor og bemærk, at der her ikke skal angives kommandoer.

- 3. Når enhedens røde diode blinker hurtigt: Ret fjernbetjeningen mod "IR-ind" og tryk på den ønskede funktion inden 30 sek.
- 4. Dioden lyser et kort øjeblik og blinker herefter normalt. Nu er makro x med en infrarød kode gemt.

## <span id="page-16-2"></span>6.1.2 Afspil IR-kode

NAVN

Afspiller IR-koden, der er optaget i makroen med navnet 'NAVN'.

4-moduler. For at kunne afsende IR-koder til en modtager, skal AUX-udgangen på enheden forbindes til en IR-sender: Benyt f.eks. Profort: 009065 IR- forlænger.

## <span id="page-16-3"></span>6.1.3 Slet IR-kode

M1 slet IR-kode / makro på plads 1 (M0..M9).

# **EXPROFORT**

## <span id="page-17-0"></span>**7 Ur og Tidstyring**

Ur og tid bruges bl.a. til tidsstempling i loggen, automatisk til-/frakobling eller aktivering og sending af statusmeldinger. Enhedens telefonnummer skal være defineret: NO nnnnnnnn

## <span id="page-17-1"></span>**7.1 Ur**

## <span id="page-17-2"></span>7.1.1 Opret ur i enheden

TM Opretter tid fra GSM-nettet i enheden. Henter dato og klokkeslæt hver søndag morgen med en sms.

TM åå/mm/dd,tt:mm:ss Opretter tid manuelt i enheden.

<span id="page-17-3"></span>7.1.2 Oplys tiden i enheden:

TR Returnerer tiden i enheden.

<span id="page-17-4"></span>7.1.3 Slet ur i enheden:

TF Sletter ur i enheden.

## <span id="page-17-5"></span>**7.2 Timer og status**

<span id="page-17-6"></span>7.2.1 Opret timer

 $TP \times yyyy \leq zz$ ;  $zz$  Koder timeren til at returnere status på indgange (standard) eller udføre kommando zz (valgfri) med interval x på tidspunkt yyyy.

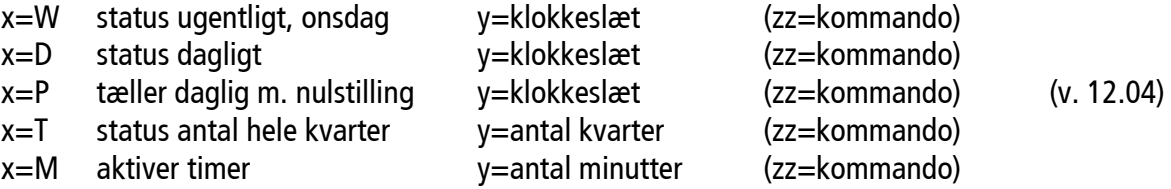

Eksempel (v. 11.06): MA  $D0$ ; MA A1 Sender status på den digitale indgang nul (MA D0) og den analoge indgang 1(MA A1).

Kommandoer kan udelades og timeren vil da udløse status på alle indgange med tekst.

Eksempel:  $TP \times YYYY$  Indstiller timeren til kun at sende status på alle indgange

- T1 Koder timeren til at aktivere 1 gang (T1..T9)
- TU Stiller timeren til at køre uendeligt (standard)
- T0 Stopper/deaktiverer timeren

## <span id="page-17-7"></span>7.2.2 Slet timer

TP Sletter timerindstillingerne

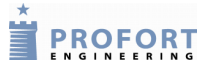

## <span id="page-18-0"></span>**7.3 Tidsstyret til-/frakobling af enheden**

<span id="page-18-1"></span>7.3.1 Opret tidstyret til-/frakobling

TI TTMM ttmm Aktiverer tidsstyret til-/frakobling. Enheden tilkobles i intervallet fra klokken TT:MM til tt:mm

<span id="page-18-2"></span>7.3.2 Slet tidstyret til-/frakobling

TI Deaktiverer tidsstyret til-/frakobling.

## <span id="page-18-3"></span>**7.4 Tidsstyring udgang 2 (ikke** *IR-fjernkontrol* **og** *4-moduler***)**

Forudsætter, at enhedens nummer er defineret/N0 (Nnul) er oprettet. Slutter / bryder udgang 2 dagligt i et eller to tidsintervaller. Udgang 2 aktiveres i intervallet fra klokken tt;mm til tt:mm

IU ttmm ttmm Aktiverer tidsstyring af udgang 2 i et interval

IU ttmm ttmm ttmm ttmm Aktiverer tidsstyring af udgang 2 i to intervaller.

IU Deaktiverer tidsstyring af udgang 2

#### Kommandoer

## Systembeskeder og alarmer

#### <span id="page-19-0"></span>**8 Systembeskeder og alarmer**

Enheden kan kodes til at sende en række vigtige systembeskeder og -alarmer.

<span id="page-19-1"></span>8.1.1 Besked ved til/frakobling

EN Aktiverer 'send besked ved til-/frakobling'.

EF Deaktiverer 'send besked ved til-/frakobling'.

En sms med oplysning om id (id = DEMO i eksemplet nedenfor) og hvilke zoner, der er aktive eller inaktive (+ for aktive og – for inaktive) sendes til modtagerne i zone 0 ved til- og frakobling.

Eksempel:

ON DEMO  $++++++$  eller OF DEMO - - - - - - - -

- <span id="page-19-2"></span>8.1.2 Kvittering for kommando
	- KN Aktiverer 'send kvittering'.
	- KF Deaktiverer 'send kvittering'.

Enheden kvitterer med: OK>> KOMMANDO når kommandoen er kendt, og: ??>> KOMMANDO ved en ukendt kommando, som dermed indeholder fejl. Kvitteringen returneres til afsenderen.

<span id="page-19-3"></span>8.1.3 Strømalarm og sabotage- også ved frakobling

YN Send alarm ved strømudfald også i frakoblet tilstand. Tilstanden bibeholdes efter en evt. strømafbrydelse.

- YF Stop alarm ved strømudfald i frakoblet tilstand.
- <span id="page-19-4"></span>8.1.4 Alarm ved strømsvigt
	- JS Sender alarm straks ved strømsvigt (efter ca. 10 sek.).
	- JM Sætter enheden til at sende alarm ved strømsvigt efter ca. 30 min. (standard).
	- JF Sætter enheden til ikke at sende alarm ved strømsvigt.

Et genopladeligt batteri skal være installeret for at anvende denne funktion.

<span id="page-19-5"></span>8.1.5 Tekst ved strømsvigt, sabotage mm.

Tekster ved strømsvigt kan vælges frit. Zonen er som standard = 0 men ændres ved at angive anden zone i kommandoen fx. A8 Z1 STRØMFEJL:

- A8 STRØMFEJL Tekst ved strømfejl
- B8 STRØMFEJL Svar ved strømfejl, sendes til modtagere i zone 0
- L8 STRØM RETUR Tekst ved strøm retur
- S8 STRØM RETUR Svar ved strøm retur, sendes til modtagere i zone 0

PROFORT

## Systembeskeder og alarmer

- A9 NO TIME Tekst når eget nummer mangler og ur er aktiveret
- B9 NO TIME Besked ved 'ingen ur i enheden'
- L9 LÅG FJERNET Tekst ved sabotage
- S9 LÅG FJERNET Svar ved sabotage, sendes til modtagere i zone 0.

## <span id="page-20-0"></span>8.1.6 Strømbesparende tilstand (kun *IR-fjernkontrol* og *4-moduler*)

Denne GSM-enhed kan indstilles til at køre i strømbesparende tilstand. Enheden skal forsynes med et batteri og frakobles ekstern power. Den må desuden ikke være forbundet med et serielt kabel.

I den strømbesparende tilstand vil GSM-modemmet gå i dvale og automatisk vågne af dvalen i ét minut hver time.

Alarmer fra indgange og om strømfejl bliver sendt med det samme, mens enheden kun reagerer på kommandoer (en gang i timen).

- DN Aktiverer strømbesparende tilstand.
- DF Deaktiverer strømbesparende tilstand (standard-indstilling).
- DB Aktiverer udvidet ladning til ca. 4,1 V.
- DE Deaktiverer udvidet ladning.

## <span id="page-20-1"></span>8.1.7 Tekst fra- og til PLC'er via seriel port (RS232)

Enheden kan fungere som modem og sende og modtage data fra den serielle port med kommandoen TX Således kan enheden benyttes til styring af teknisk udstyr, f.eks. PLC'er. Hastigheden for dataoverførslen er 9600 baud.

## Modtag tekst fra PLC

Hvis en ASCII-tekststreng fra en PLC afsluttes med CR+LF (maks. 160 tegn), vil teksten blive sendt som sms til alle modtagere i zone 0.

Send tekst til PLC: TX OVERFØR DENNE TEKST Sender en tekststreng på RS232 En tekststreng "OVERFØR DENNE TEKST" afsluttet med CR+LF vil blive overført med 9600 baud til f.eks. en PLC på RS-232.

## Datakommunikation med PLC

Med et GSM-modem tilsluttet en pc vil enheden kunne sende og modtage data fra en PLC, når opkaldet udføres som "datakald". Kan f. eks. anvendes sammen med programmet Hyper **TerminalBetjening** 

**EXPROFORT** 

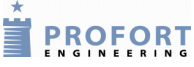

## <span id="page-21-0"></span>**9 Internetadgang**

For at få adgang til internettet er det en forudsætning at N0 (N + nul) er oprettet

 $(NO$  nnnnnnnn).  $n =$  enhedens eget mobilnummer

## <span id="page-21-1"></span>**9.1 GPRS-trafik via Proforts server**

Enheden kommunikerer med GPRS og internet via Proforts server. Opsætning via PC program er mulig blot PC'en er på internettet. Det er desuden muligt at overvåge og styre enheden fra Proforts web-portal på [www.profort.dk](http://www.profort.dk/)

<span id="page-21-2"></span>9.1.1 Start GPRS-trafik

NO nnnnnnnn Indkod enhedens mobilnummer, hvis det ikke allerede er gjort (N+nul, n=nummer).

EH BRUGERNAVN Aktiverer adgangen til internettet.

BRUGERNAVN er et valgfrit navn, som også kan bruges til login via Proforts webportal [www.profort.dk](http://www.profort.dk/) Det kan bestå af bogstaver og tal og må indeholde op til 16 karakterer. Specialtegn og mellemrum er ikke tilladt. Har du allerede oprettet BRUGERNAVN via PC-programmet, skal du også bruge dette brugernavn her.

APN = Access Point Name (oplyses af teleudbyder):

EG WWW.INTERNET.MTELIA.DK Definerer APN for Telia EG INTERNET **Definerer APN for alle andre danske operatører (standard)** 

#### <span id="page-21-3"></span>9.1.2 Stop GPRS-trafik

EH Deaktiverer adgangen til internettet.

## <span id="page-21-4"></span>**9.2 GPRS-trafik via anden portal**

EI servernavn port Opsætter kommunikation til alternativ portal.

## <span id="page-22-0"></span>**10 Betjening**

#### <span id="page-22-1"></span>**10.1 Med sms / kommando**

<span id="page-22-2"></span>10.1.1 Til- og frakobling:

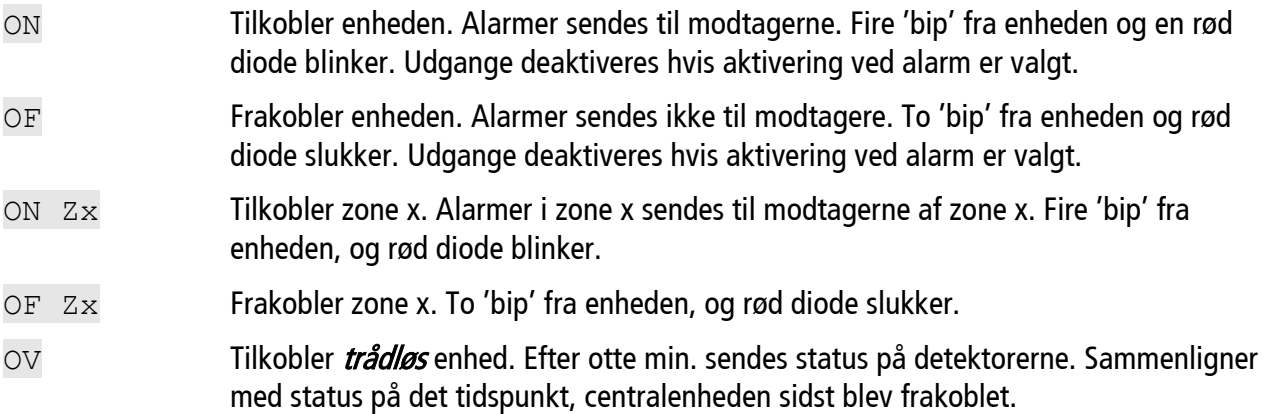

<span id="page-22-3"></span>10.1.2 Styring af relæudgange:

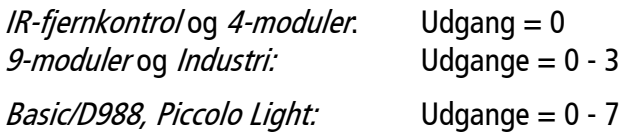

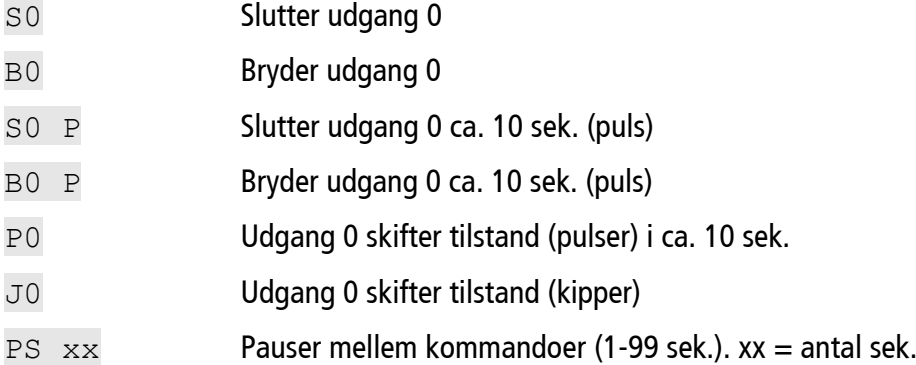

## <span id="page-22-4"></span>10.1.3 Anden styring:

- TX Sender tekst til seriel port. Tekststreng til port bliver afsluttet med CR+LF.
- UN Nulstiller pulstæller
- R1 Udfører IR-kode på plads 1 i en kommando (R0..R9)

<span id="page-22-5"></span>10.1.4 Status, sendestyrke, værdier:

MO Oplyser status på alle udgange. Kun til den mobil tlf., der sender forespørgslen).

<span id="page-23-1"></span><span id="page-23-0"></span>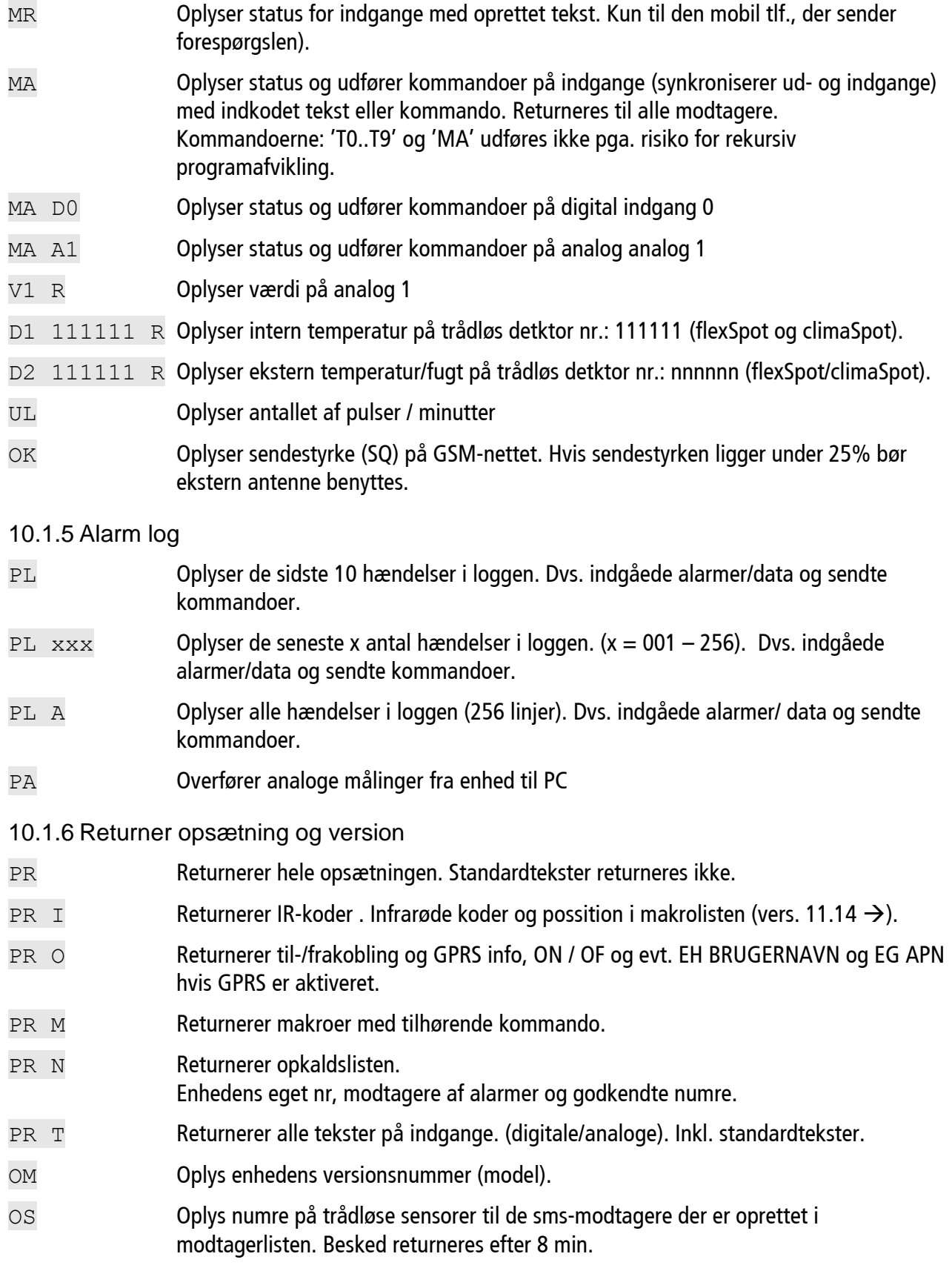

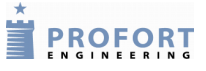

- <span id="page-24-0"></span>10.1.7 Slet data, gendan fabriksindstilling:
- P% Sletter analoge målinger
- P& Sletter alarm loggen
- P- Sletter opsætningen i enheden ekskl. IR-koder og GPRS-indstilling.
- P! Sletter al opsætning, talebesked og log i enheden!!! (gendanner fabriksindstilling)

## <span id="page-24-1"></span>**10.2 Styring med toner (DTMF):**

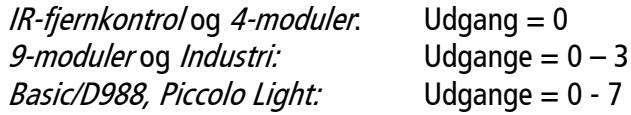

## <span id="page-24-2"></span>10.2.1 Relæudgange

- 1. Ring op til enheden
- 2. Afvent 1 tone
- 3. Tast evt. password (f.eks. 1234)
- 4. Afvent 2 toner
- 5. Tast cifre for den funktion, der ønskes udført:
- \*00 Pulser udgang 0 i 10 sek.
- $*10$  Bryder udgang 0
- \*20 Slutter udgang 0
- $*30$  Bryder udgang 0 i 10 sek. (puls)
- $*40$  Slutter udgang 0 i 10 sek. (puls)
- \*50 Skifter tilstand på udgang x
- \*60 Udfører makro 0 (makro 0-9)
- 0 Udfører makro 0 (makro 0-9)
	- 6. Gentag evt. pkt. 4+5
	- 7. Læg på.

<span id="page-24-3"></span>10.2.2 Afbryd yderligere alarmering

Tast: # under afspilning af talebesked. Efterfølgende telefonnumre på modtagerlisten bliver ikke alarmeret.

<span id="page-24-4"></span>10.2.3 Indtal beked (ikke *IR-fjernkontrol* og *4-moduler*)

Skal der sendes forskellig besked for slutte/bryde sendes sms: W2 (varighed: 3 sek./3 sek.)

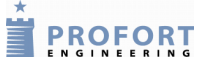

- 1. Ring op til enheden
- 2. Afvent 1 tone
- 3. Tast evt. password (f.eks. 1234)
- 4. Afvent 2 toner
- 5. Tast nr. på den besked, der ønskes indtalt, f.eks. #8 (for generel besked)
- 6. Afvent 1 tone
- 7. Indtal besked
- 8. Afvent 2 toner. Opkald kan afsluttes el. ny talebesked kan indtales, f.eks.:
- 9. Tast  $#0$  (åbner for indgang nul)
- 10. Afvent 1 tone
- 11. Indtal evt. alarmbesked for indgang 2 til 7. Gentag evt. pkt. 8-10 for flere beskeder
- 12. Læg på

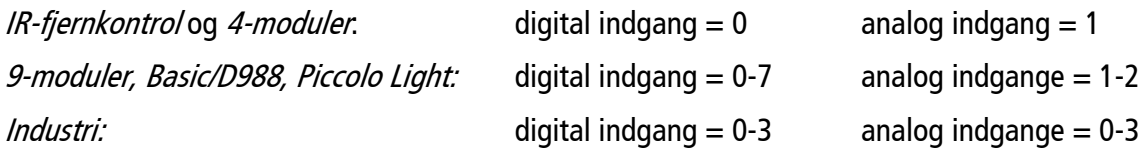

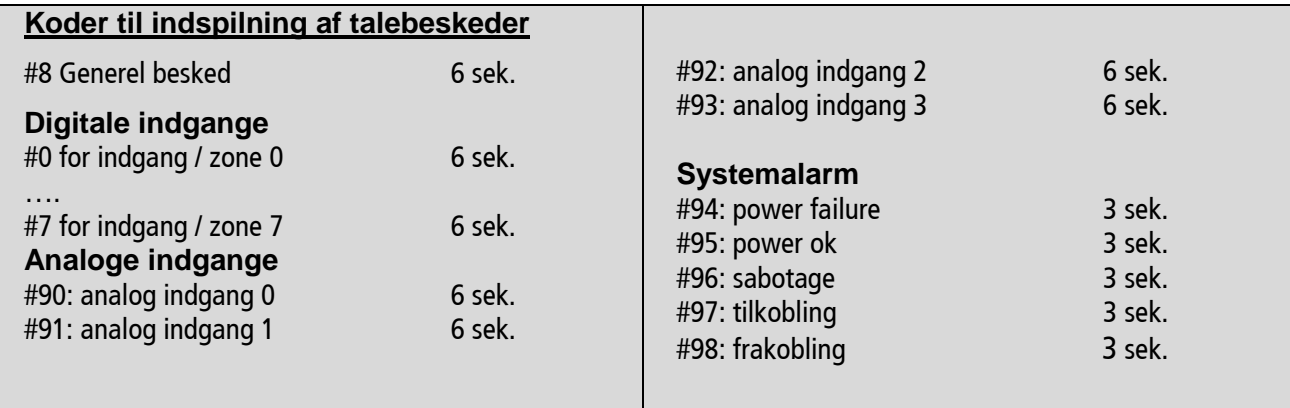

## **Sms kommandoer**

**Index**

<span id="page-26-0"></span>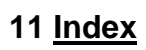

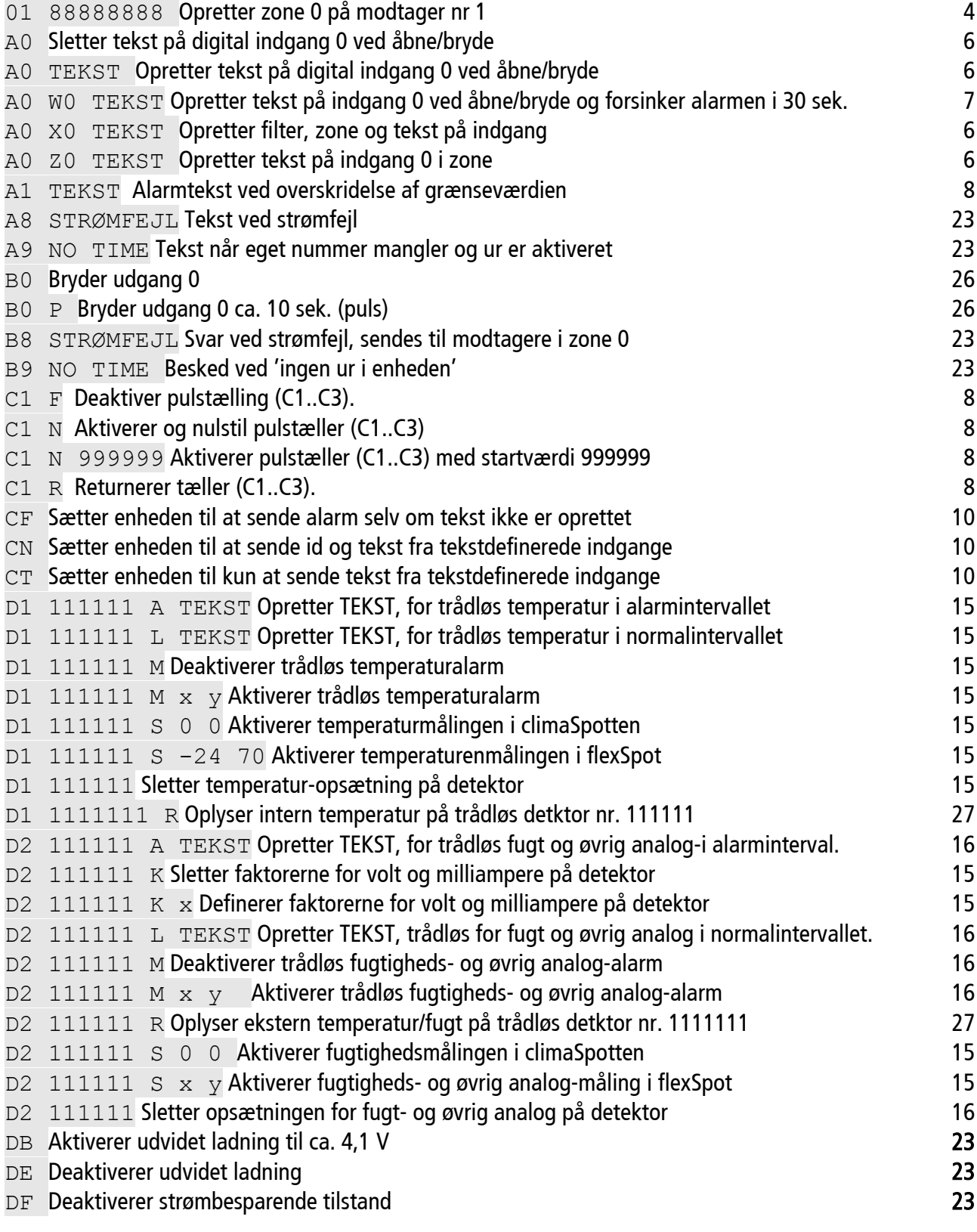

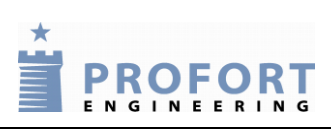

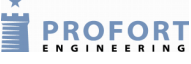

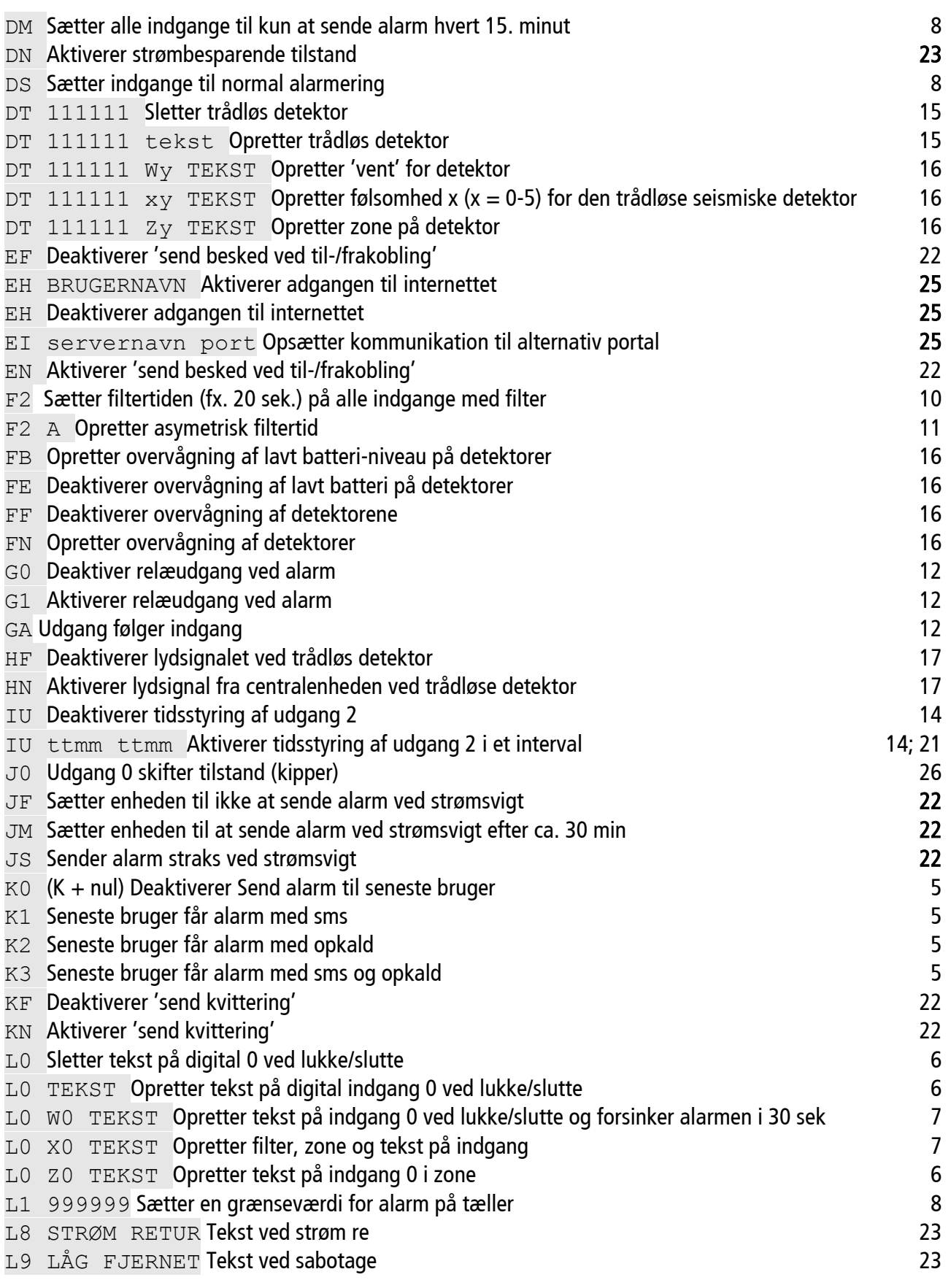

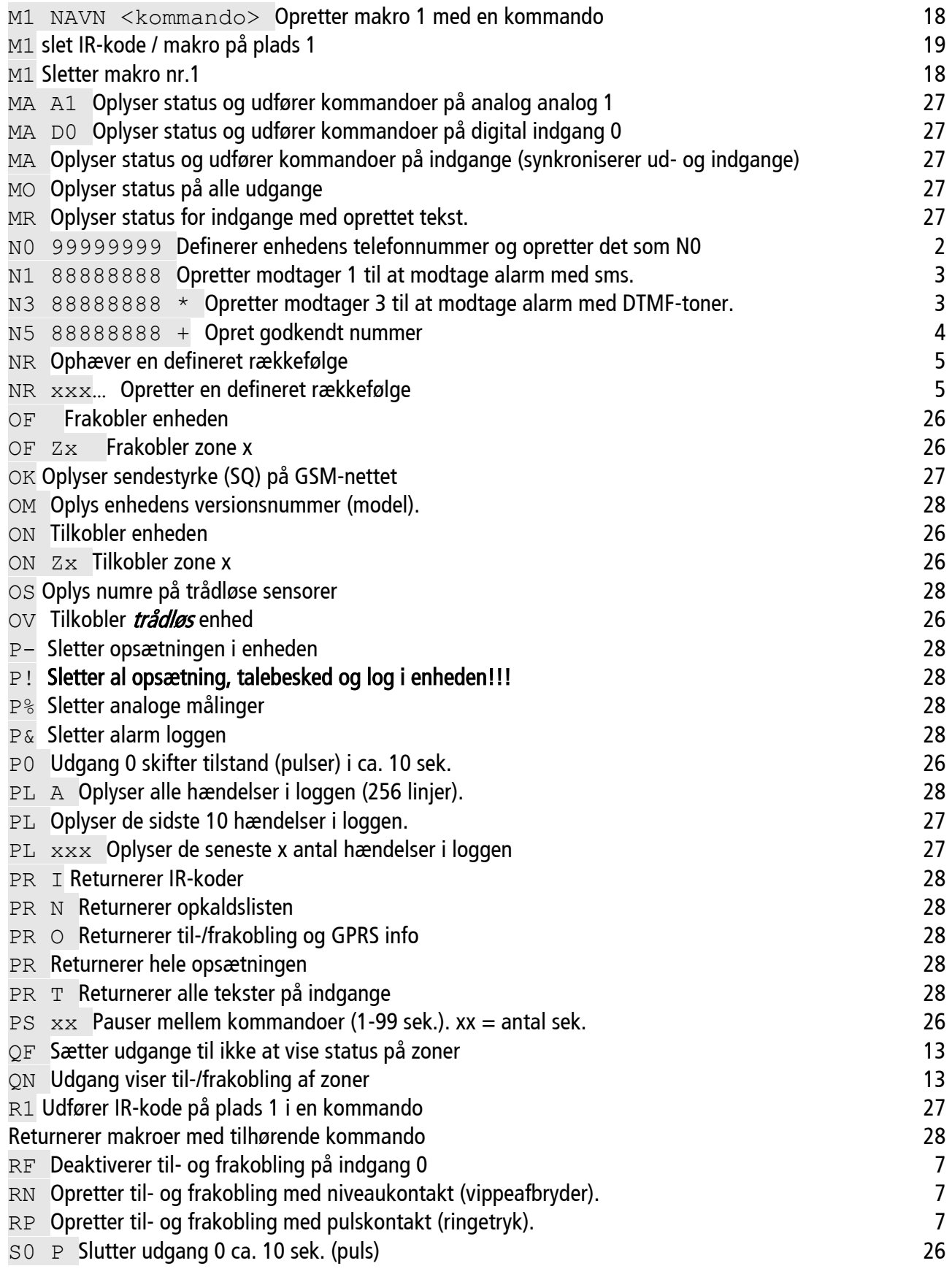

## Kommandoer

Index

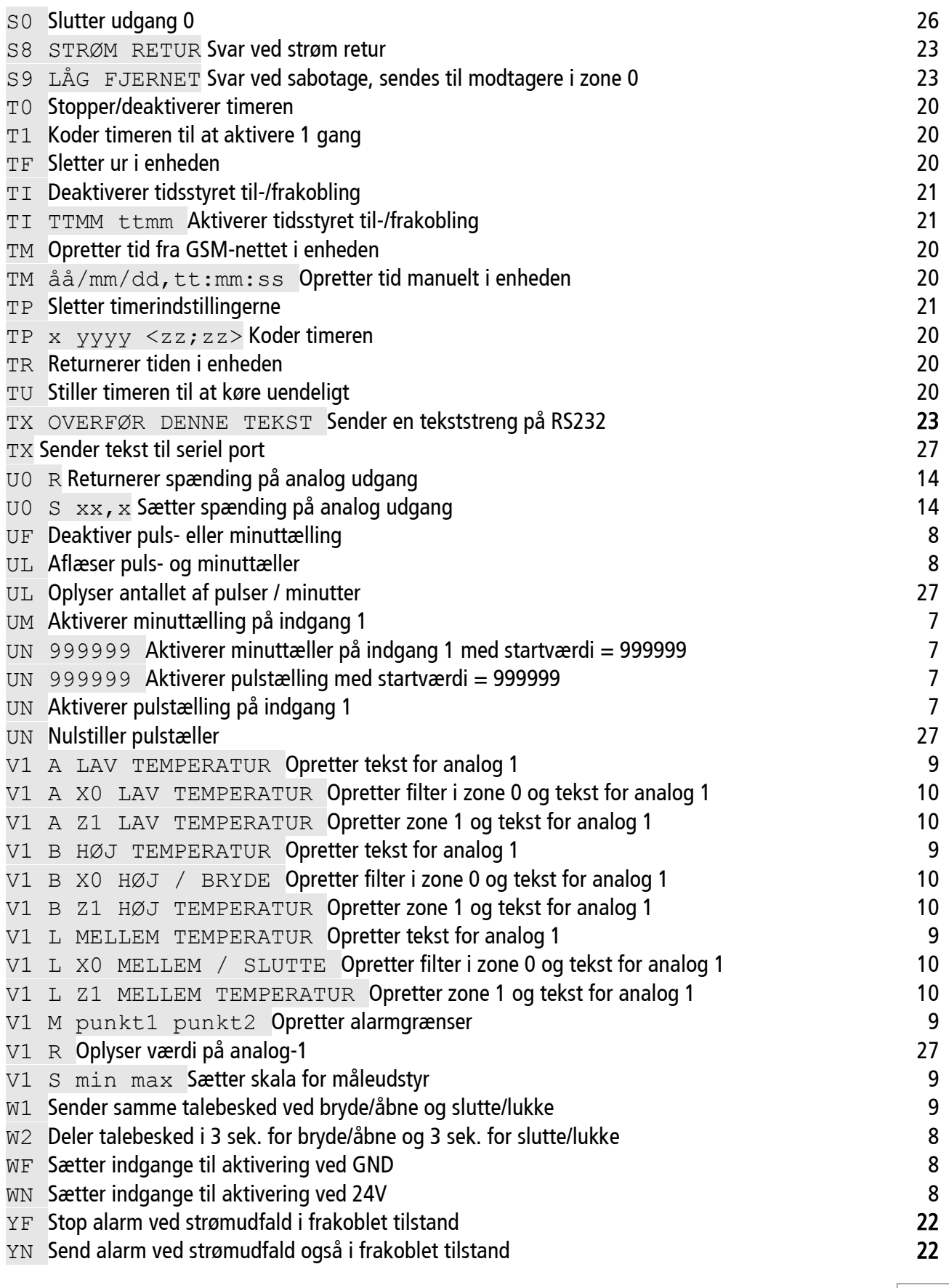